# 學位考試申請 Q&A

#### Q 論文題目含有特殊字元或數理公式….等,要如何處理?

學位考試申請時:

若論文題目中有特殊字元或數理公式…等,無法於線上直接輸入顯示, 請先將可顯示文字輸入完成後,再上傳可辨識論文題目的檔案【僅限 pdf 格式檔案】,以供簽核單位審查。

學位考試舉行時:

若論文題目中有特殊字元或數理公式…等,系統無法套印出正確表單, 請至 註冊組網頁→表格下載→ 碩士論文表格 或 博士論文表格,下 載學位考試相關空白表單編輯使用。

#### Q 若由多位老師共同指導,指導教授資料應如何填寫?

請依序填寫所有共同指導教授的資料。

- 指導教授為本校教師:
	- 輸入教師姓名後,系統將提供姓名及服務單位選單,選取後,相關欄位 資料將由系統自動填入。
	- ※ 請利用姓名選單選取,非經系統帶出資料者,將視為校外教師。

※ 電子表單簽核時,僅需經校內指導教授線上簽核。

共同指導教授為外校教師:

請自行輸入考試委員的 姓名、服務單位、職稱、最高學歷學校名稱、 最高學歷學位名稱。

- Q 已經完成學位考試申請,但原來聘請的學位考試委員,因故無法於排定時間到場 口試,要如何更換學位考試委員?【109.11.26 修正】
	- 因學位考試委員異動電子表單尚未完成,因故需更換學位考試委員,暫以紙 本方式重新提出學位考試申請。
	- > 已線上提出學位考試申請且簽核完成者,請至 註冊組網頁→表格下載,下 載並填寫 學位考試申請表,並檢附已簽核完成的學位考試申請表,改以紙 本方式提出學位考試申請(可免附備審文件)。

※以紙本簽核申請學位考試者,請檢附已核准的 學位考試申請表(正本) 。

### Q 學位考試舉行後,若論文題目需要修改,要如何處理?

※ 學位考試成績經教務處確認鎖定後,隨即關閉論文題目修改功能。

- 學位考試成績未鎖定: 請自行至「學位考試申請系統」於 管理 欄位,點選 修改 ,即可進入頁 面修改論文題目,並重新列印相關表單。
- 學位考試成績已鎖定: 有修改論文題目需求者,請聯絡註冊組經辦人員。

## Q 學位考試委員聘函用印、口試費及論文指導費核銷,應檢附文件?

▶ 學位考試申請簽核完成後,請至 相關表單 列印 學位考試申請表,在簽核 完成的申請表頁尾,會註記【學位考試申請簽核完成】文字,可作為 學位 考試委員聘函 用印及相關費用核銷證明使用。

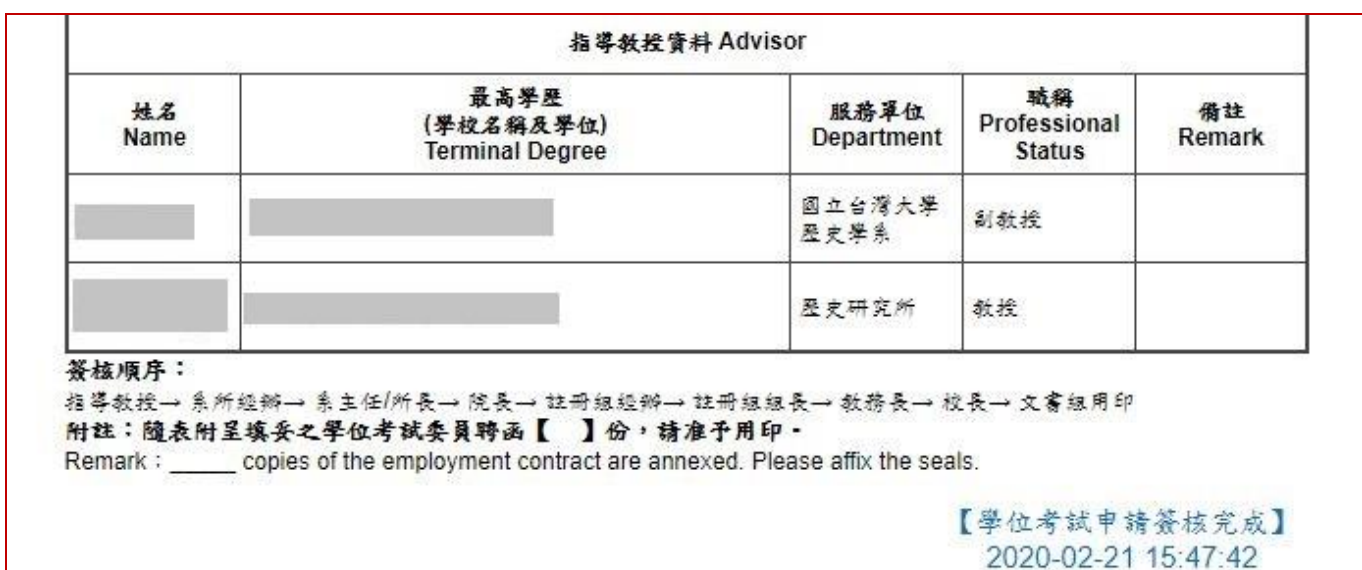

Q 已經完成學位考試申請,但論文未能及時完成,想要撤銷原學位考試申請,要如 何申請?

- 學位考試撤銷作業,請至 註冊組網頁 > 表格下載 > ,下載並填寫 撤銷學 位考試申請表,以紙本簽核方式提出撤銷申請。
- 經核准後,則准予撤銷其學位考試申請。